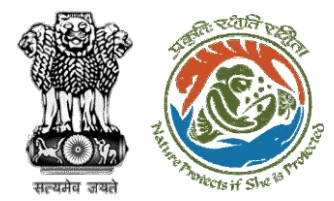

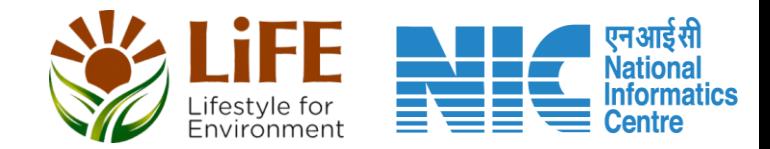

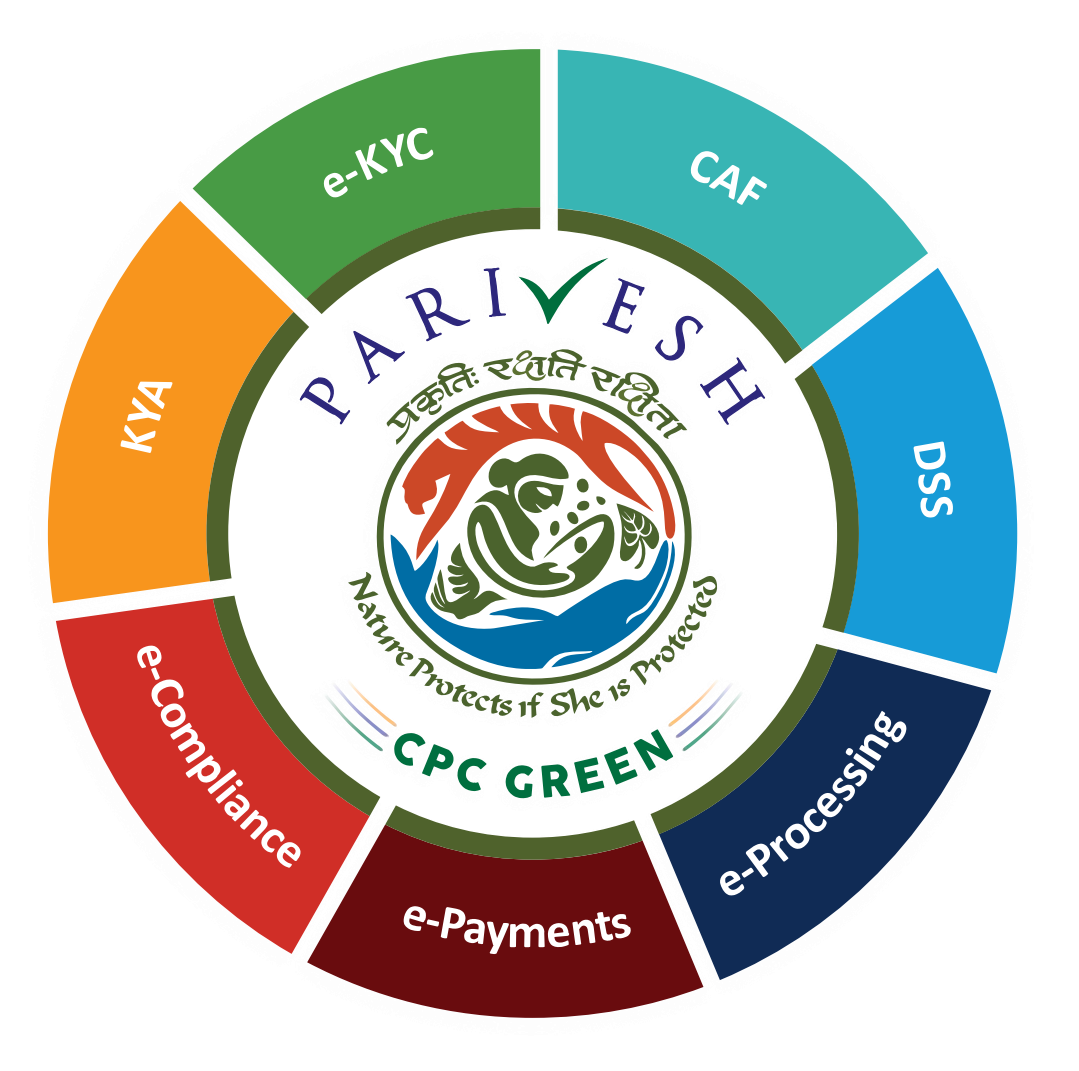

**User Manual for Wild Life Clearance-Role Name- State Secretary (SS)**

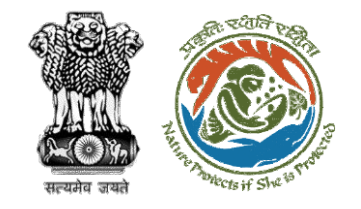

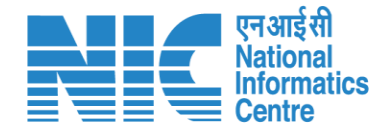

### **Purpose of the manual**

This manual aims at providing step-by-step instructions that would aid in navigating through the State Secretary (SS) dashboard. It also covers detailed information about operations, standards & guidelines, and functionalities of the envisaged PARIVESH portal, as presented to the SS

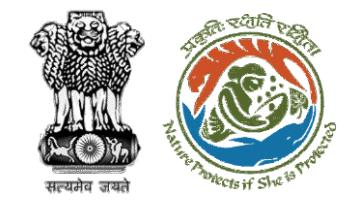

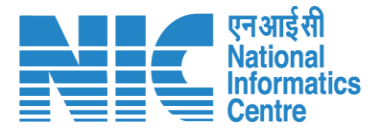

## **Workflows in WL**

### **WORKFLOW 1**

INVESTIGATION & SURVEY (Without any physical disturbance)

### **WORKFLOW 2**

Drinking Water Supply, Optical Fibre Cable (Below Ground, Falling under the right of way) Power Transmission line/Telecommunication line (Below Ground, upto 11 KV, Falling under the right of way)

### **WORKFLOW 3**

All other Proposals

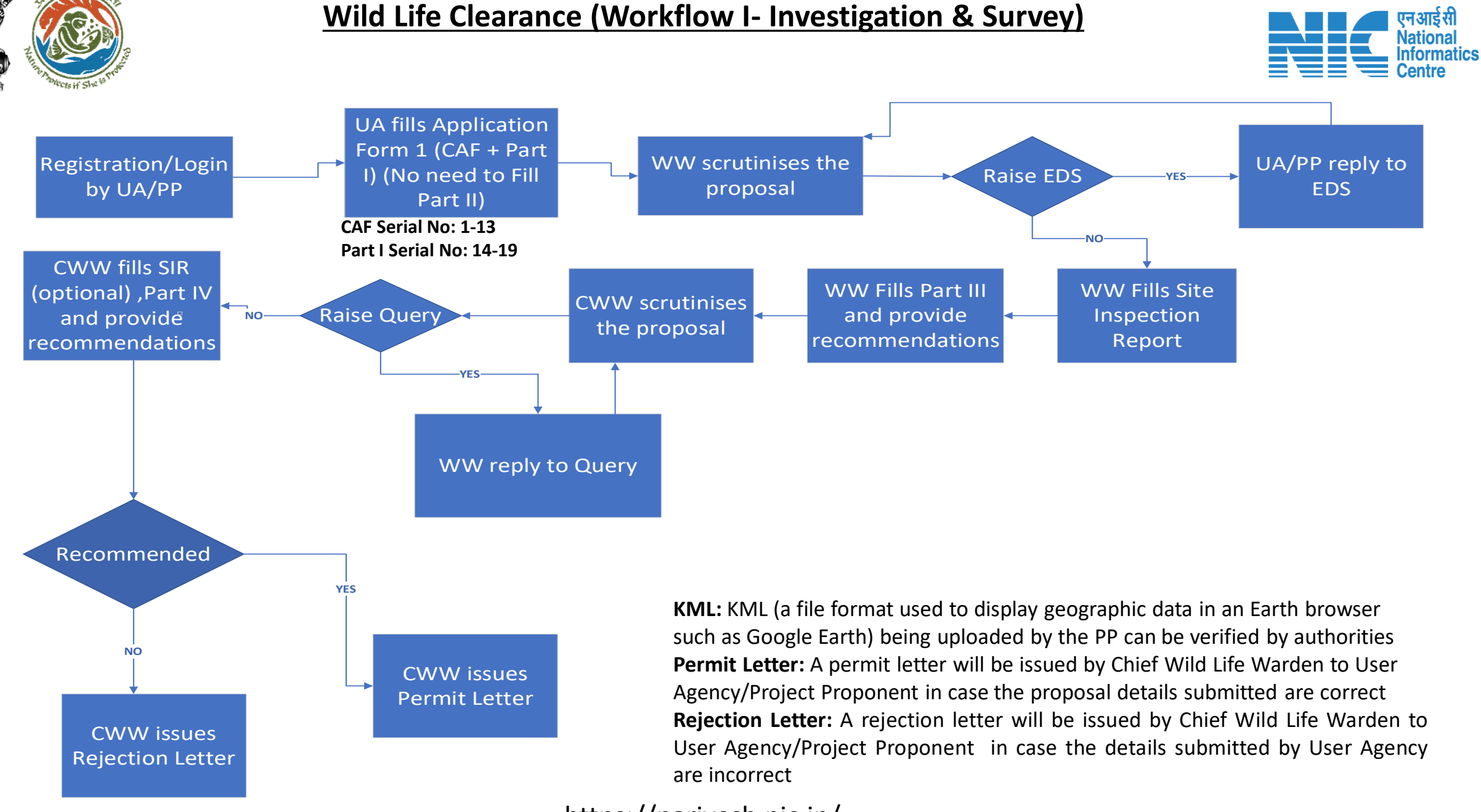

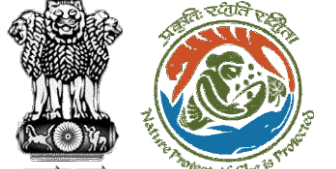

### **Wild Life Clearance (Workflow II- SBWL)**

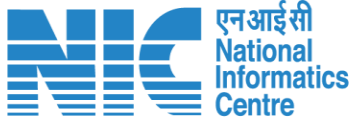

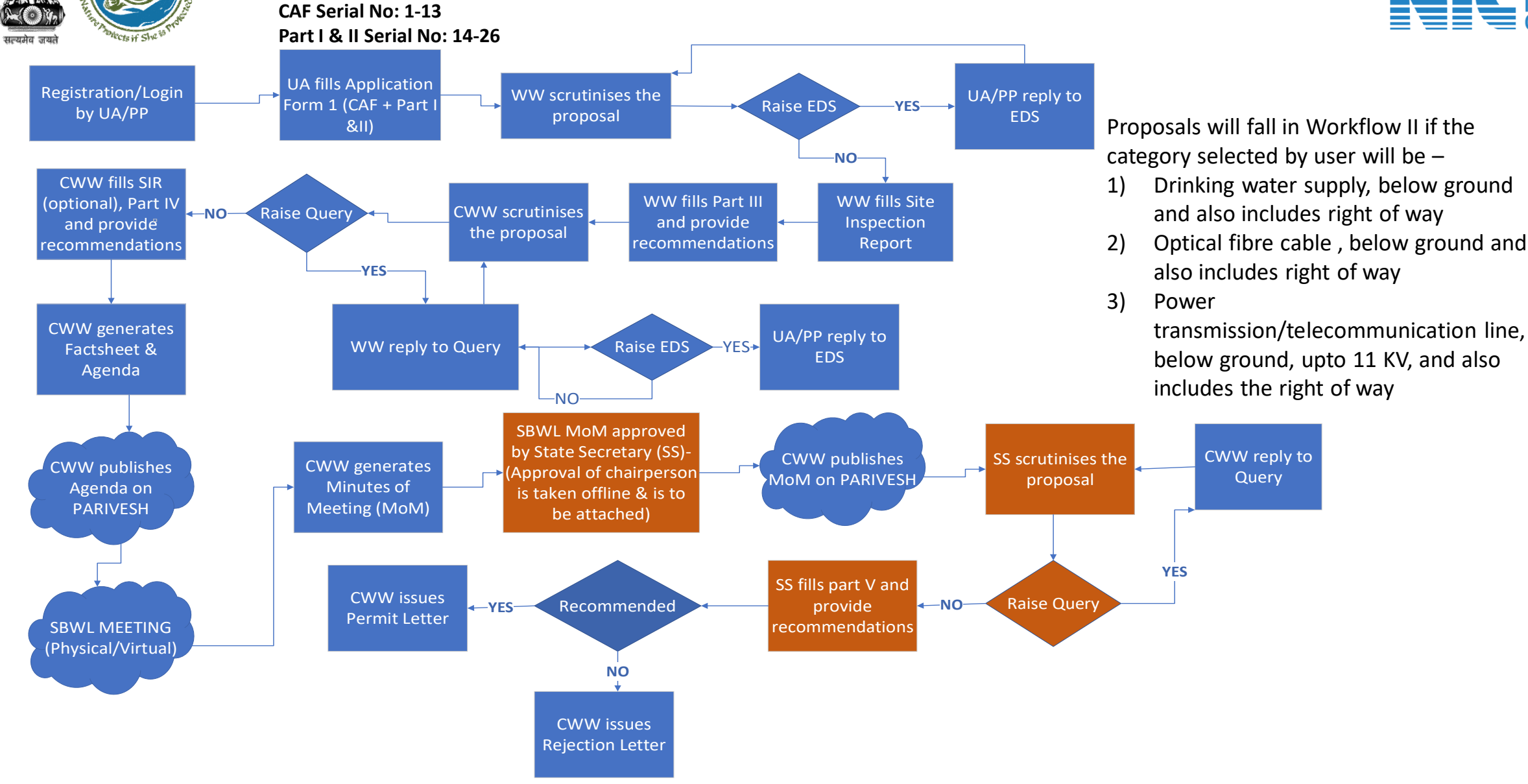

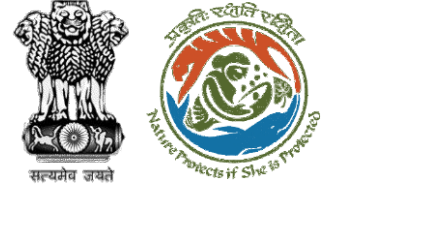

**Start** 

#### **Wild Life Clearance (Workflow III- NBWL)**

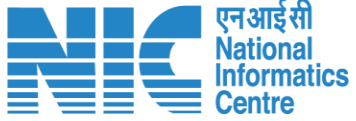

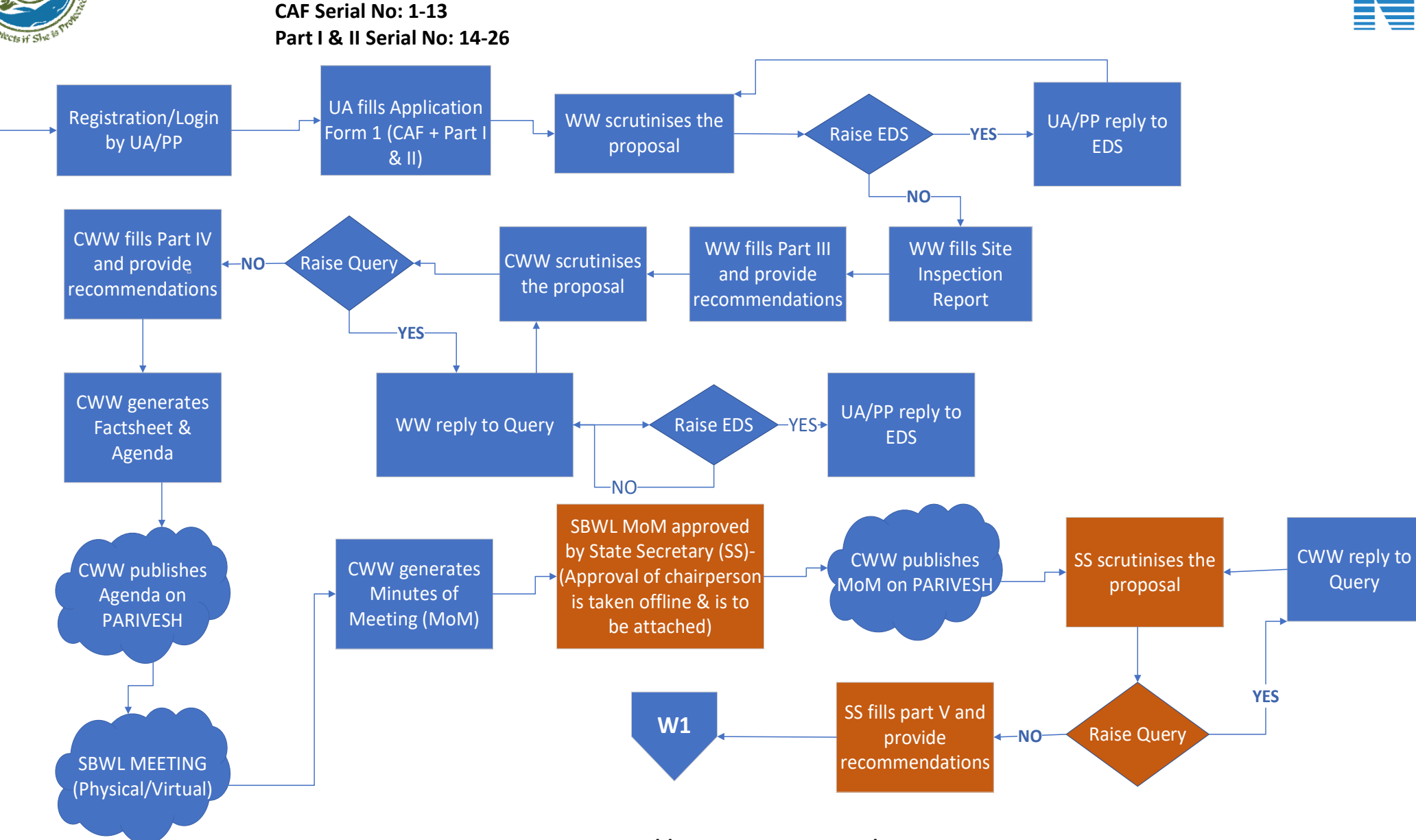

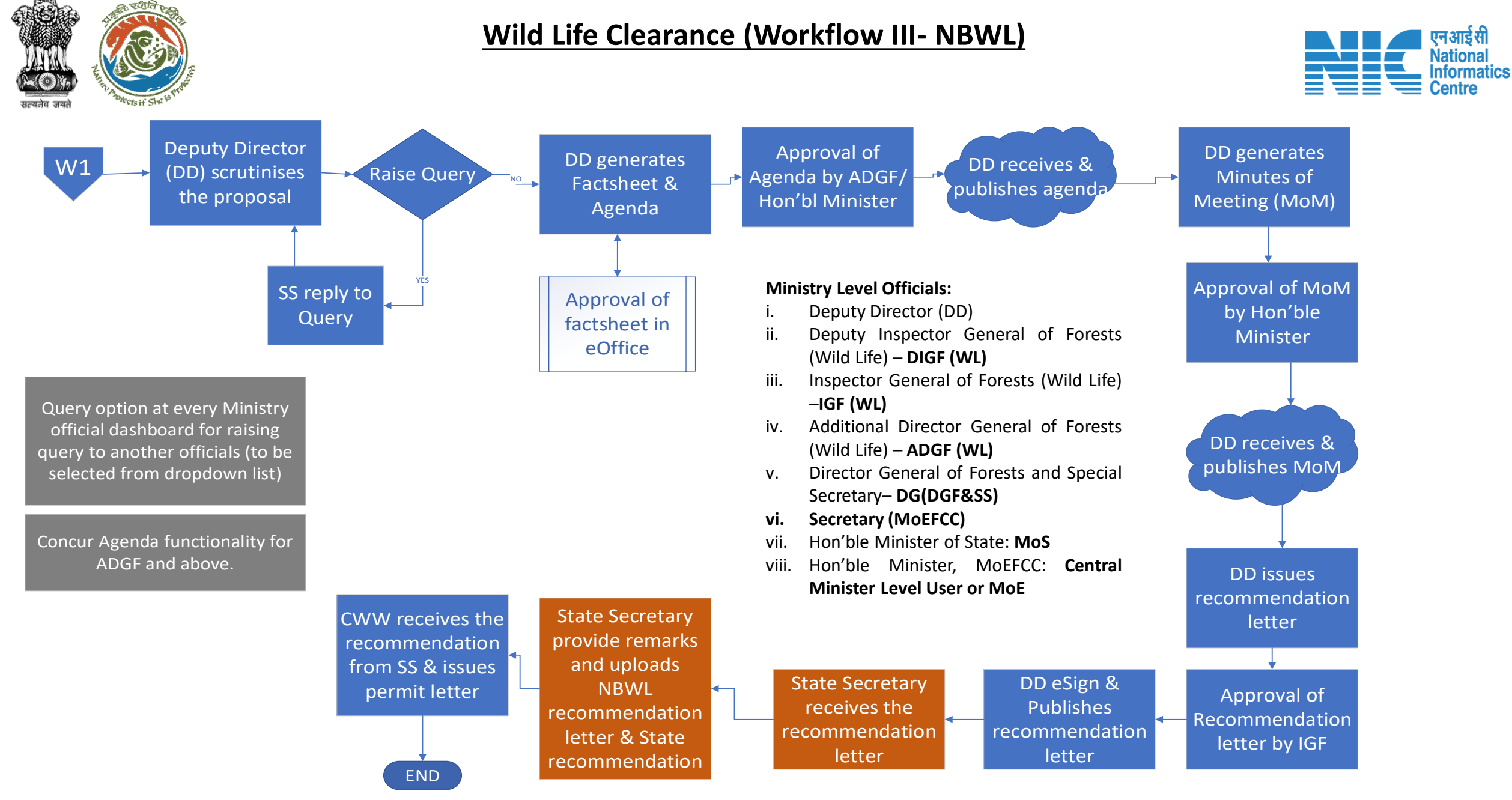

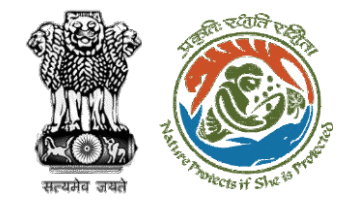

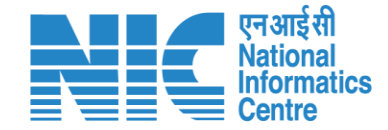

### **Wildlife Clearance- State Secretary**

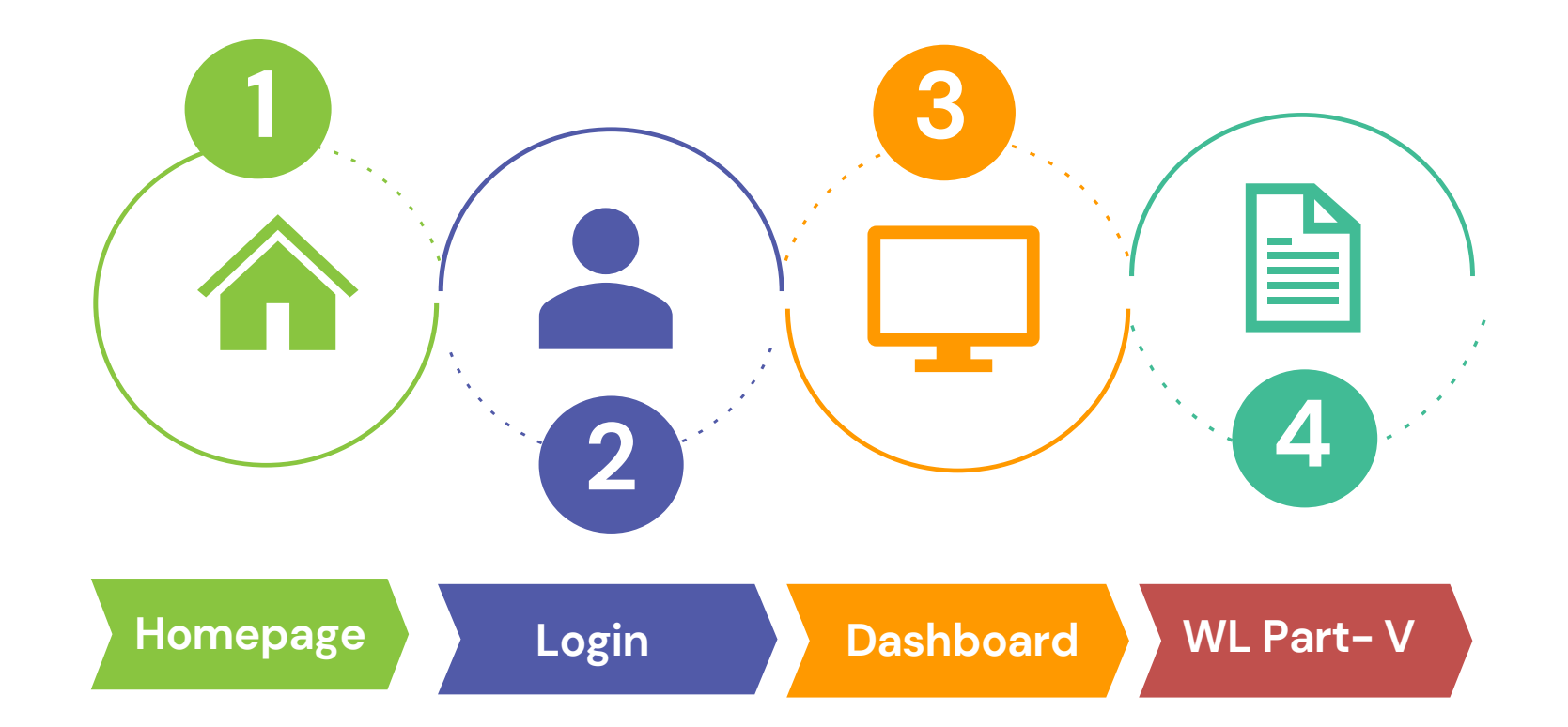

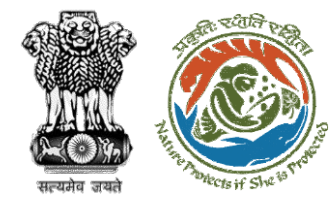

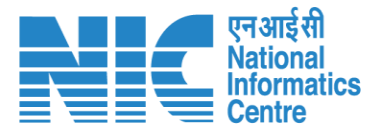

#### **Roles in Wild Life Clearance-**

1. User Agency/Project Proponent

#### **State Level:**

- 1. Wild Life Warden (WW)
- 2. Chief Wild Life Warden (CWW)
- 3. State Secretary (SS)

#### **Ministry Level:**

- 1. Deputy Director (DD)
- 2. Deputy Inspector General of Forest (DIGF)
- 3. Inspector General of Forest (IGF)
- 4. Additional Director General of Forest (ADGF)
- 5. Director General of Forest (DGF)
- 6. Secretary
- 7. Hon'ble Minister of State: MoS
- 8. Hon'ble Minister, MoEFCC: Central Minister Level User or MoE

https://parivesh.nic.in/

**This manual pertains to SS role user**

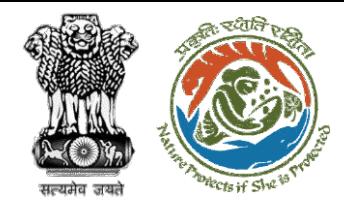

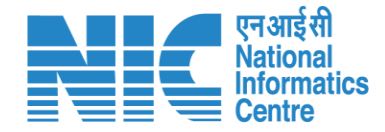

# **State Secretary MoM Approval**

After SBWL Meeting, State Secretary will approve the MoM and will also attach the approval of the chairperson while approving as shown in next slides-

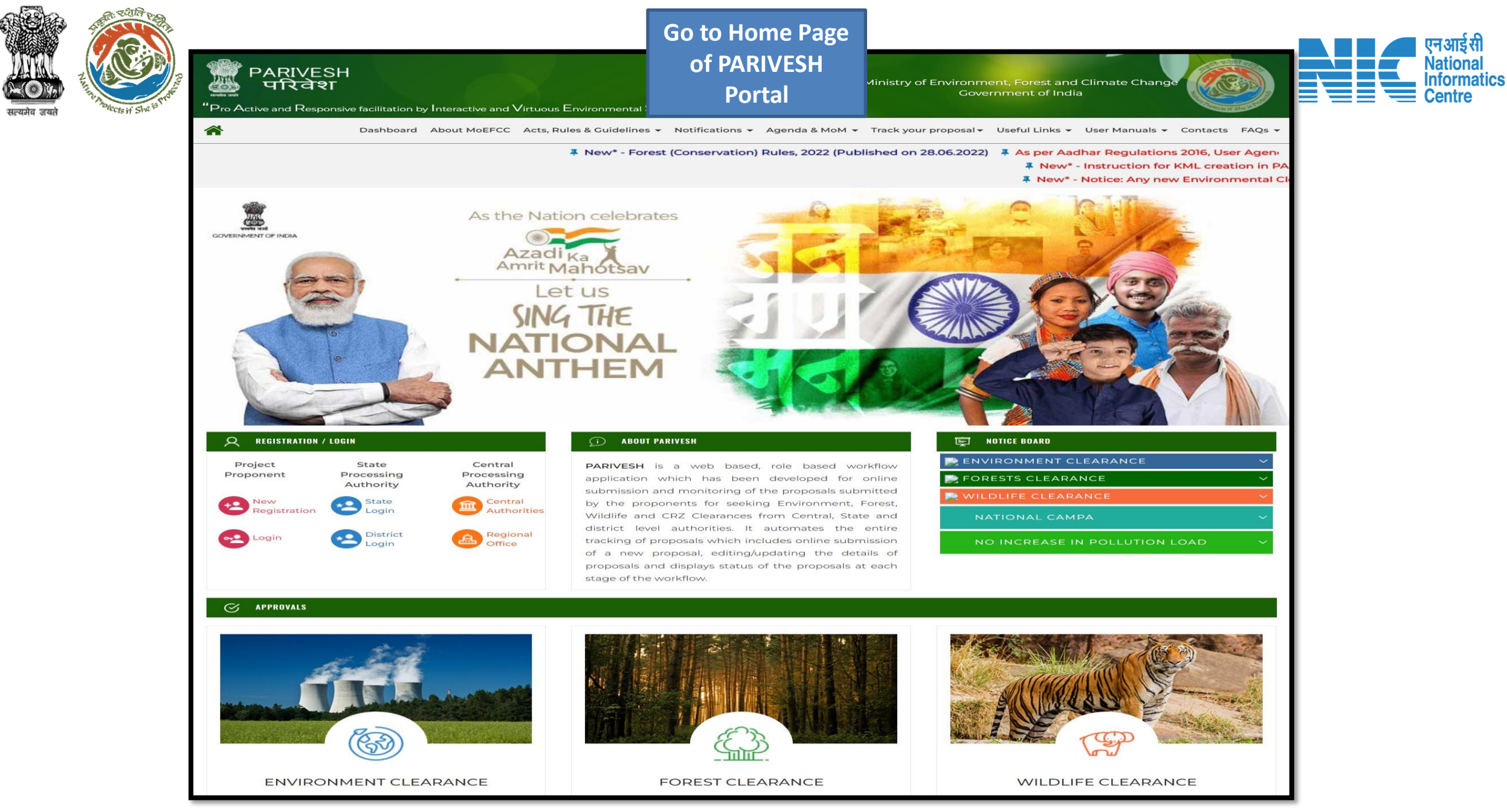

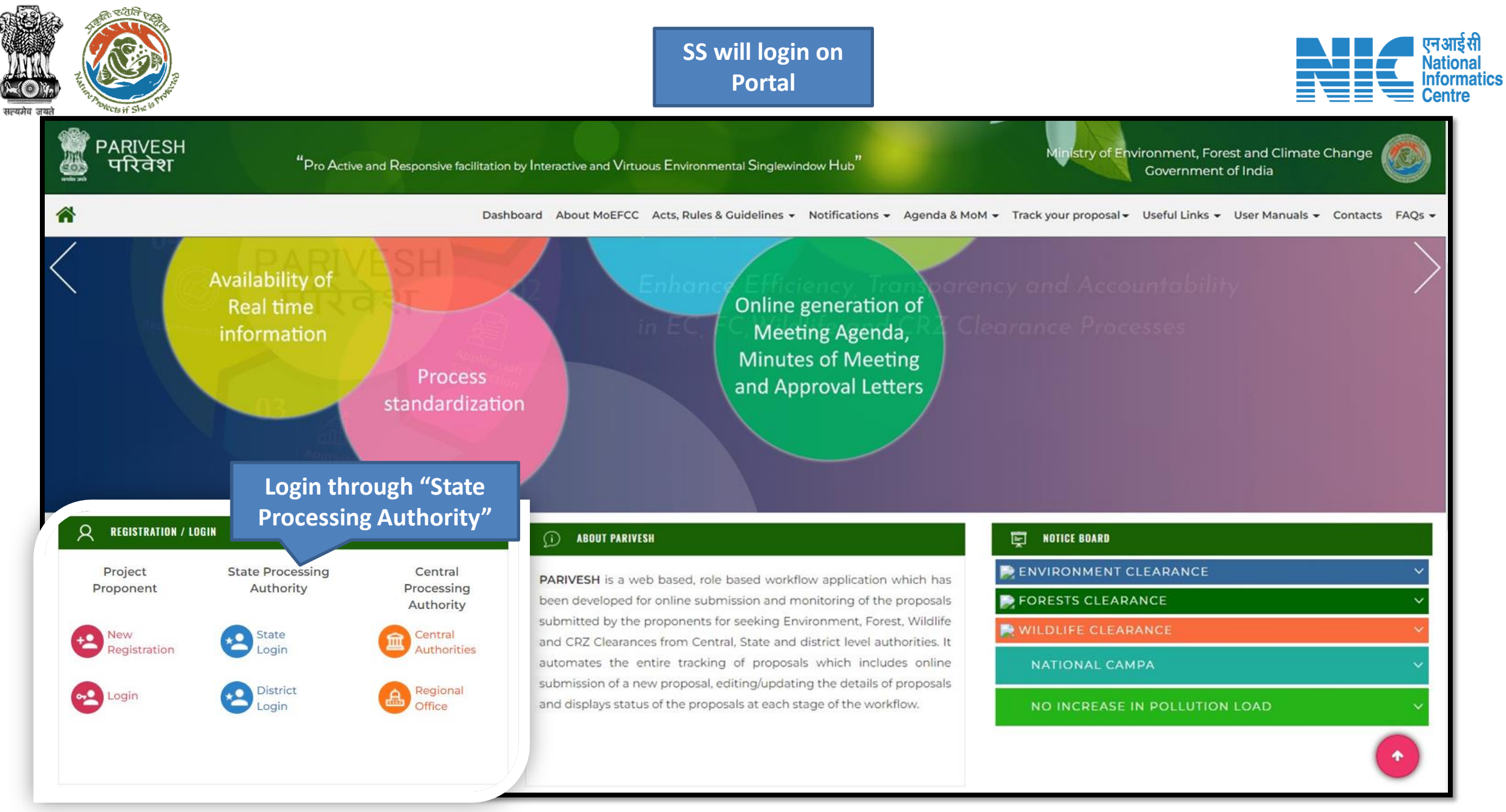

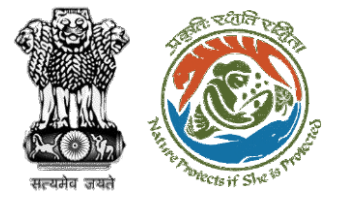

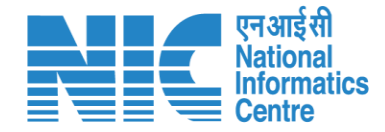

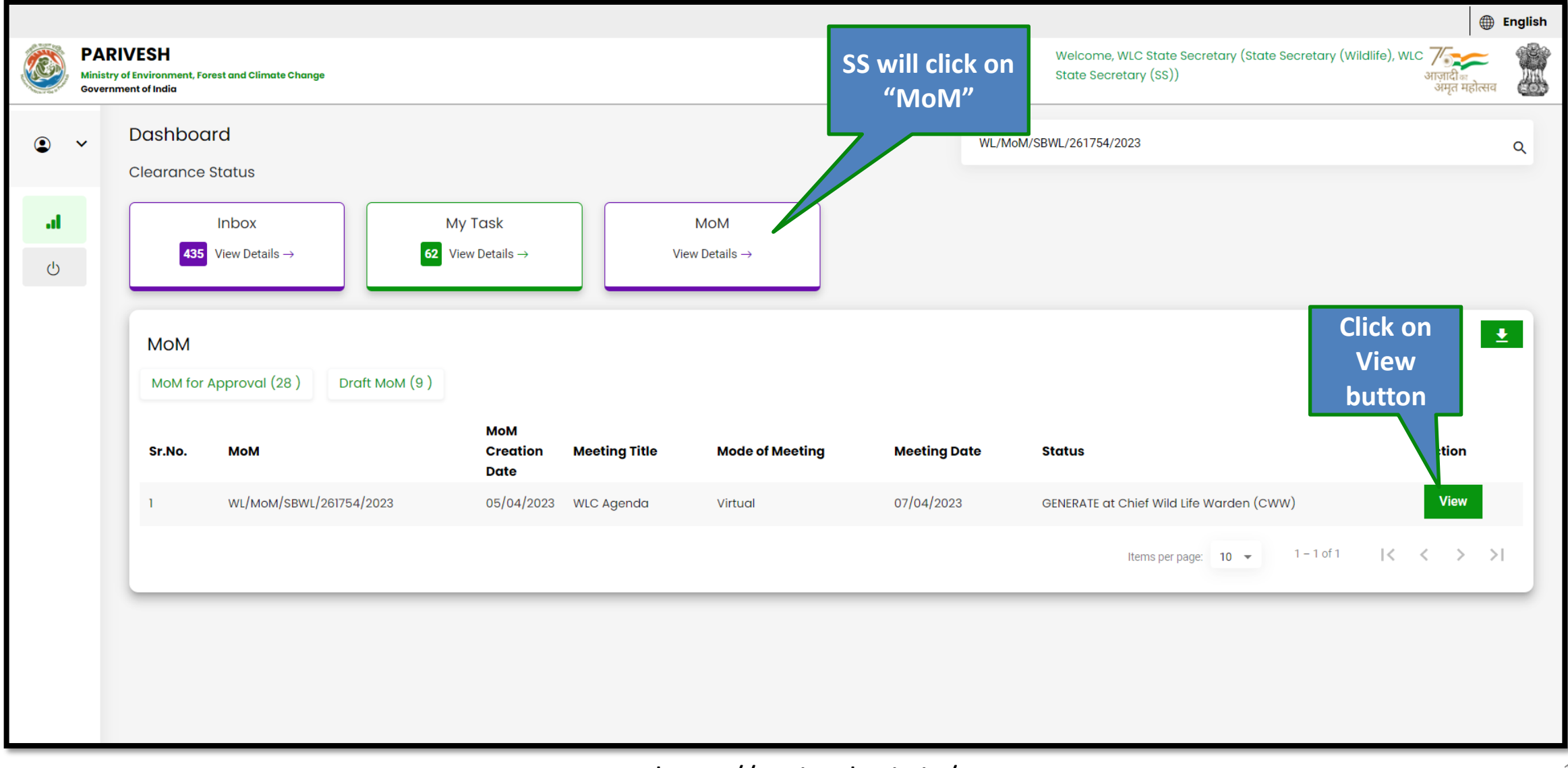

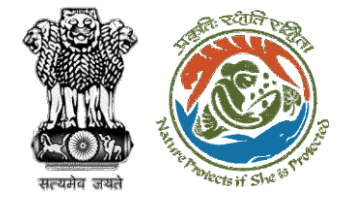

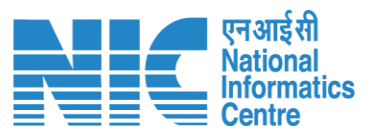

**Add Member** 

#### **List of Attendees**

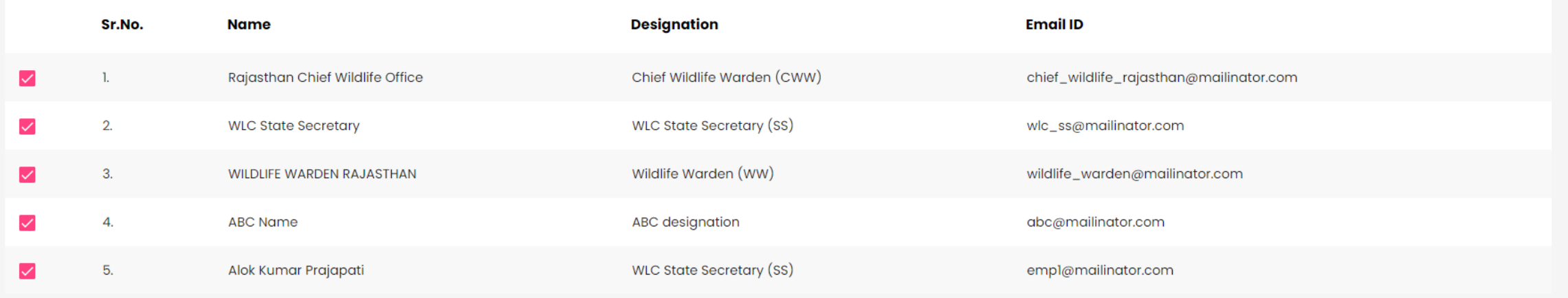

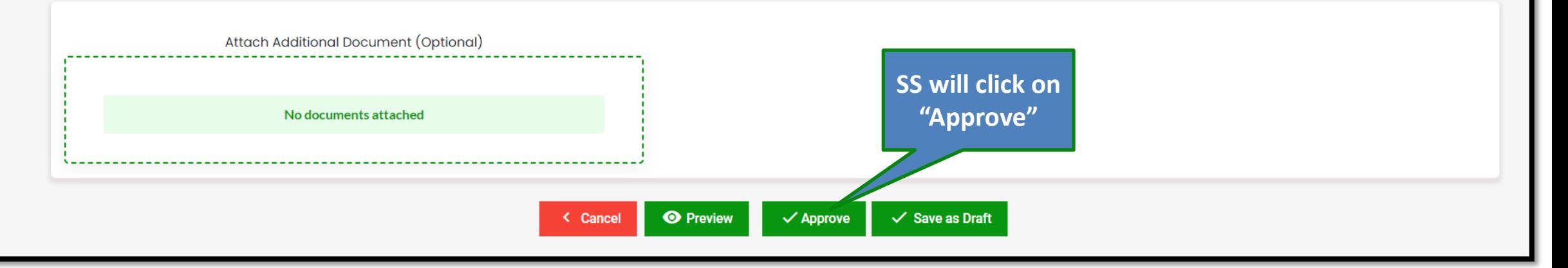

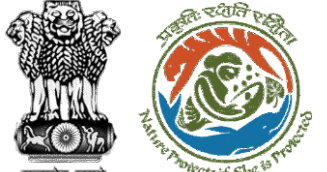

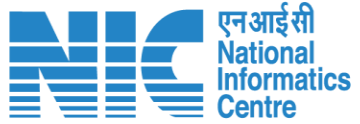

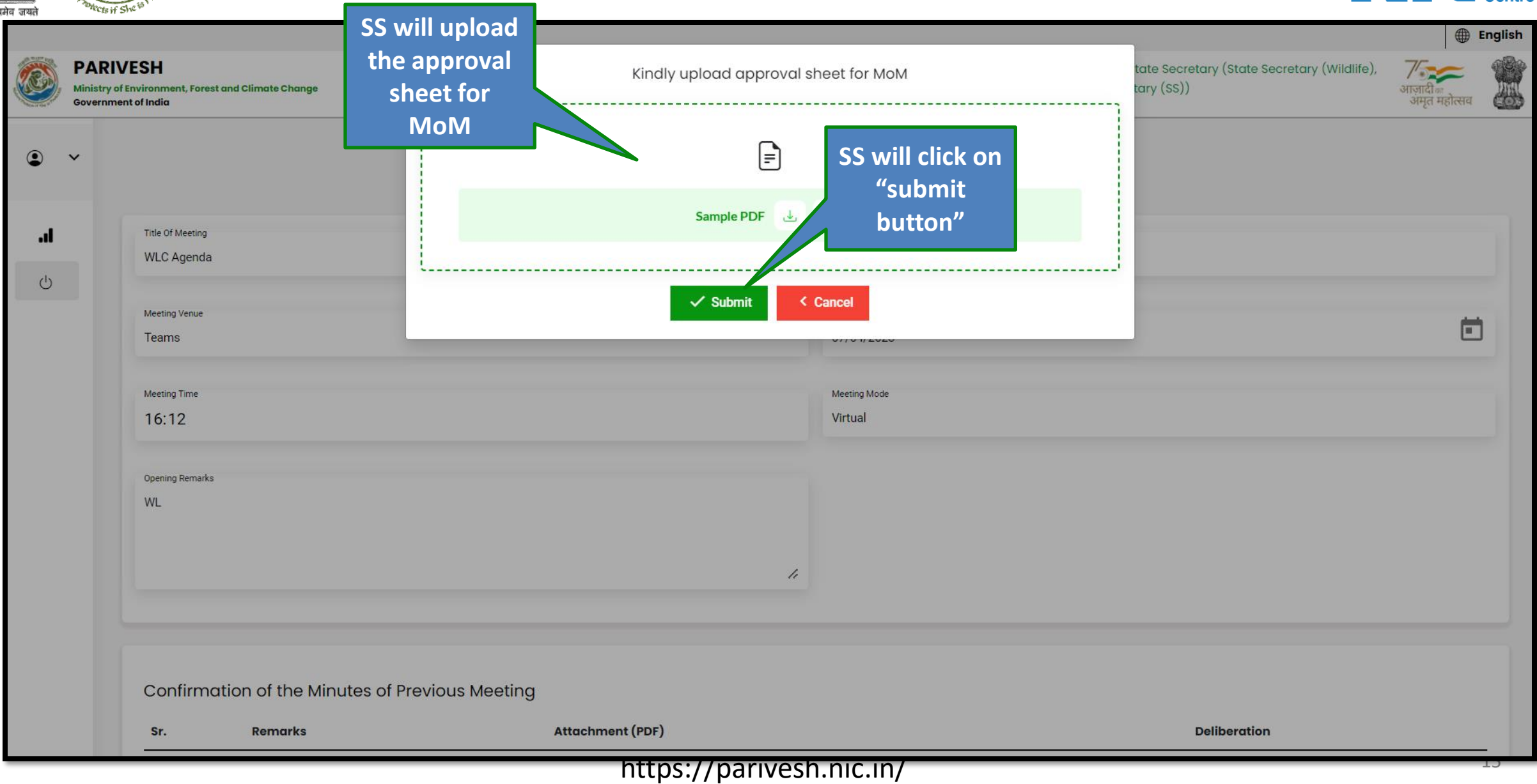

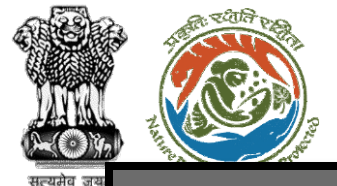

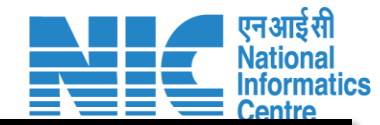

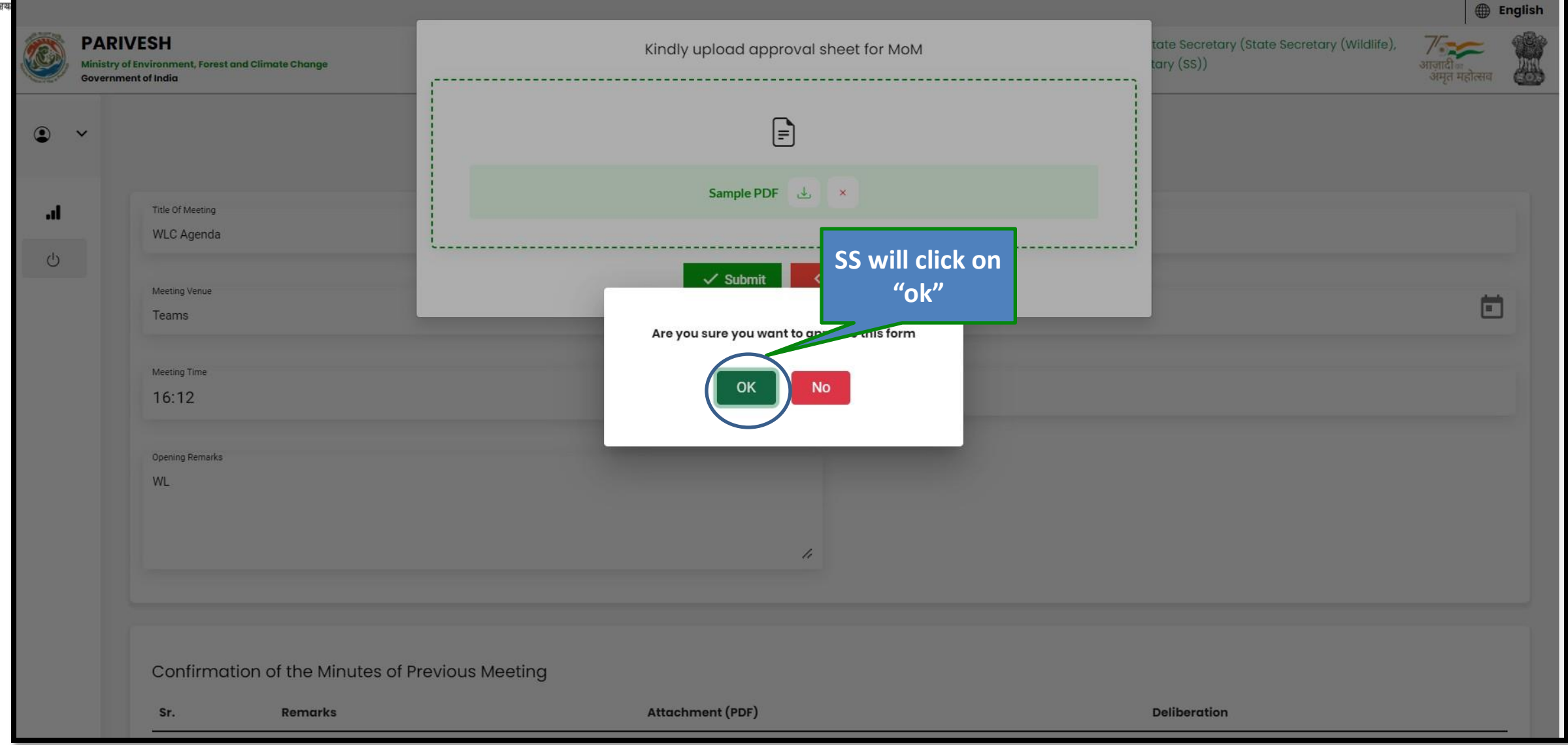

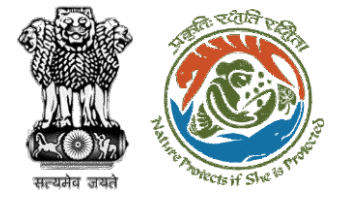

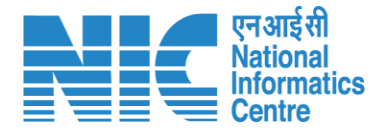

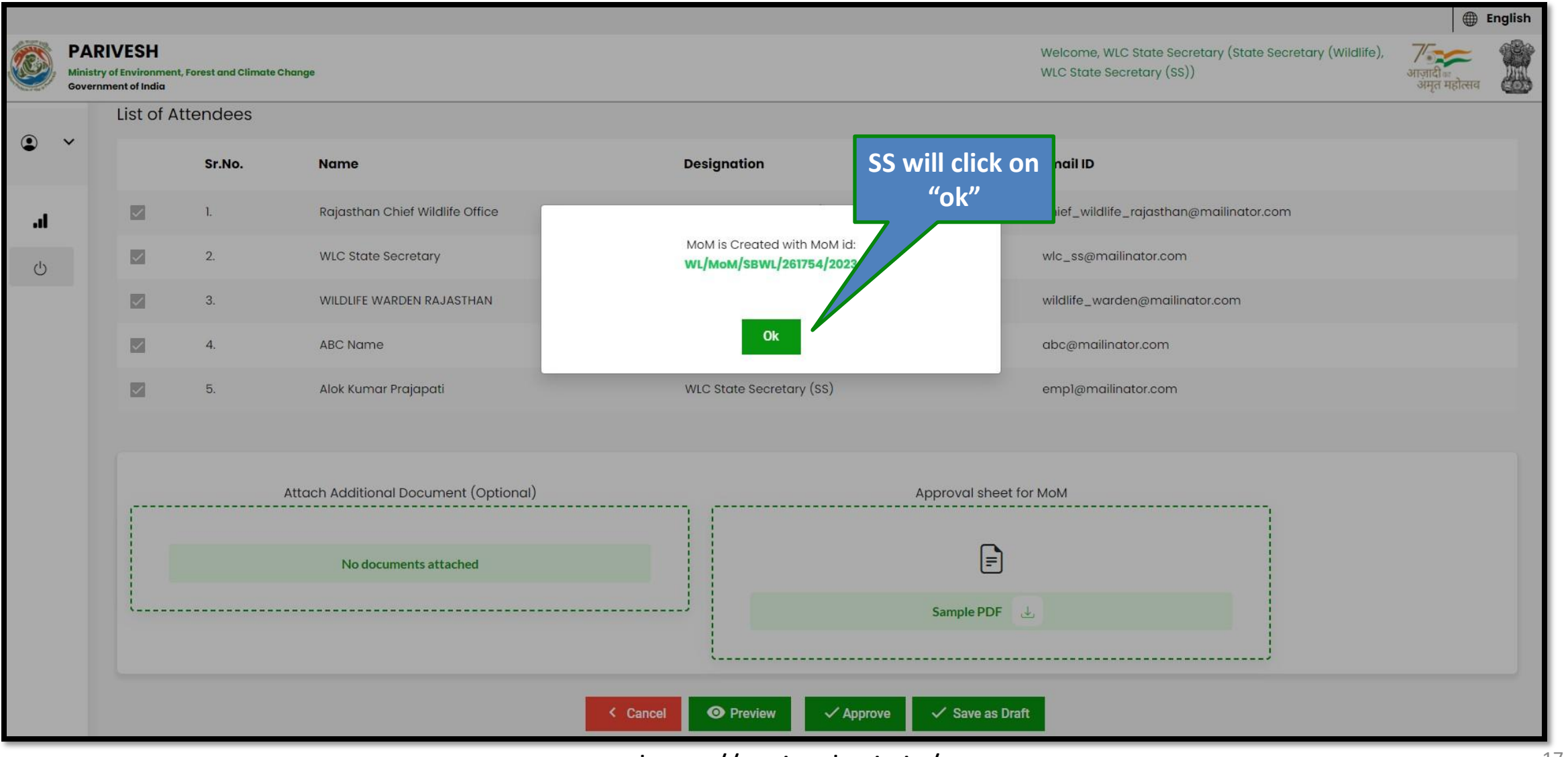

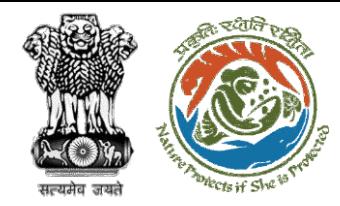

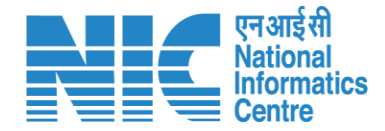

## **State Secretary Intra State Query**

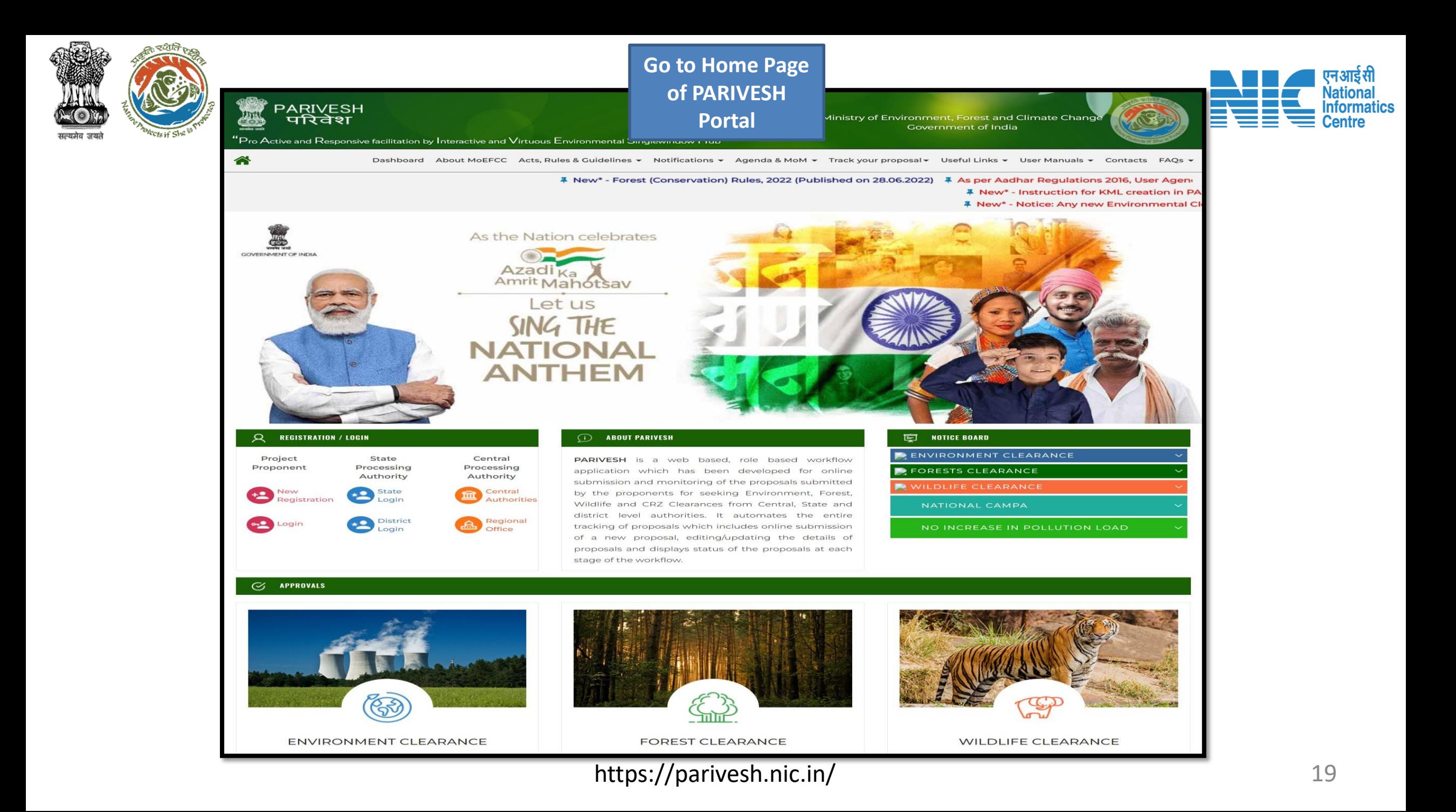

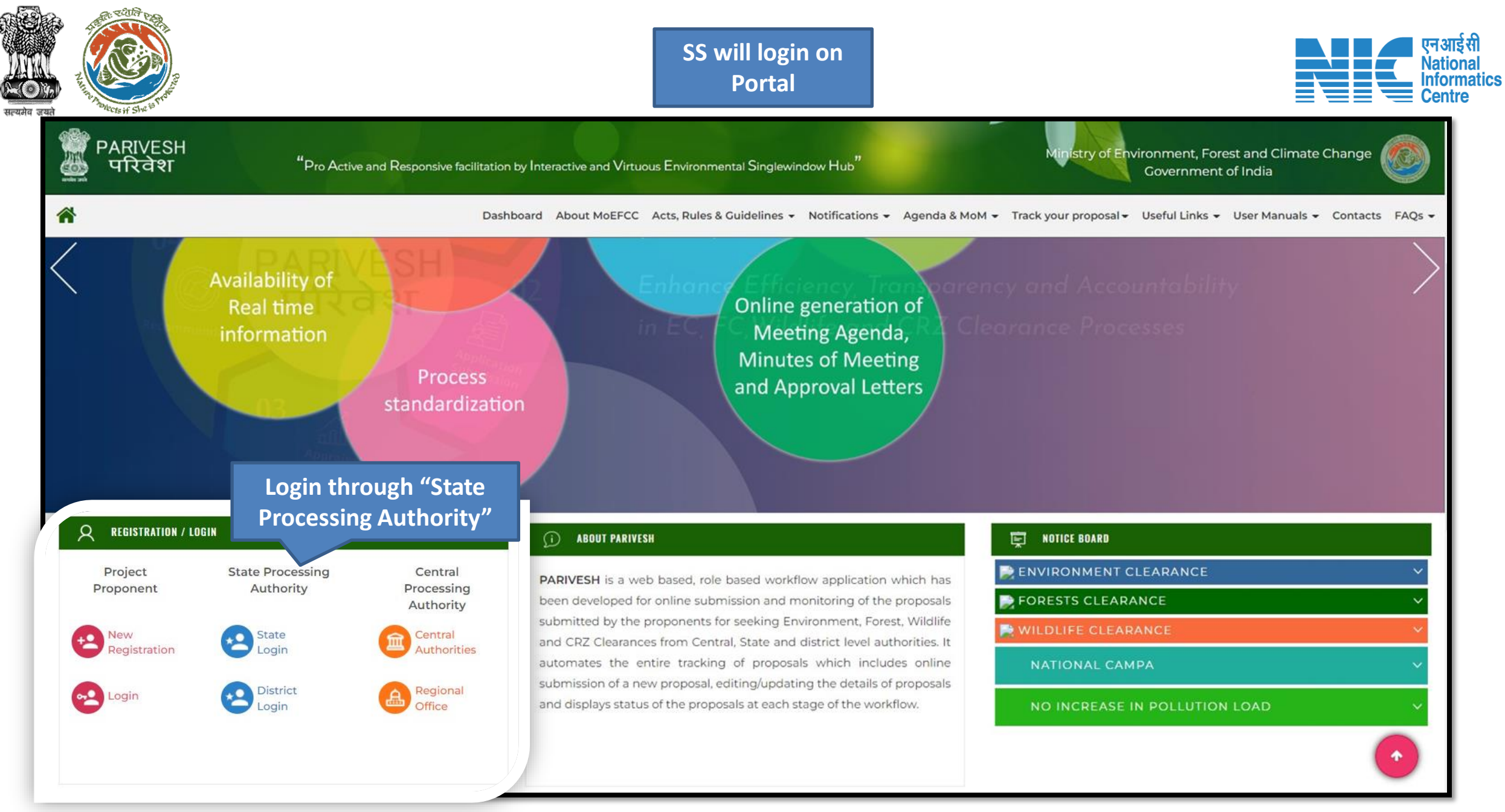

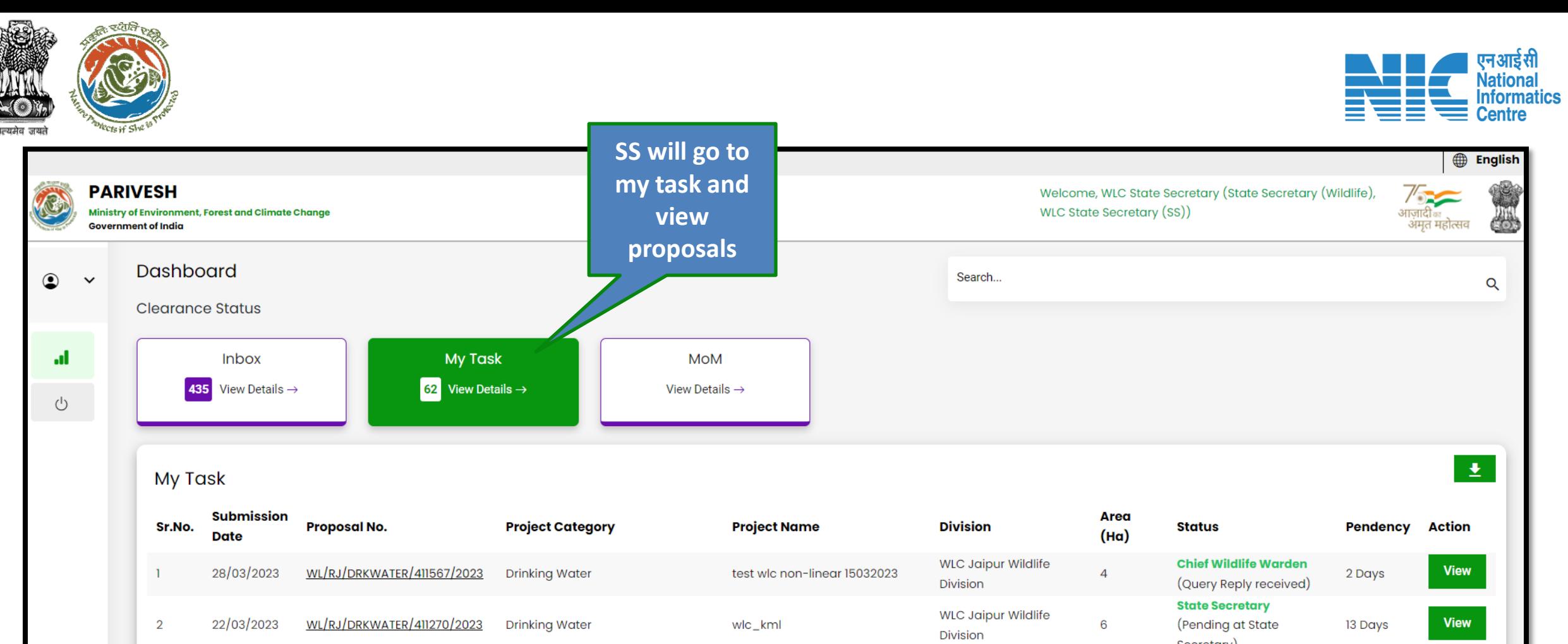

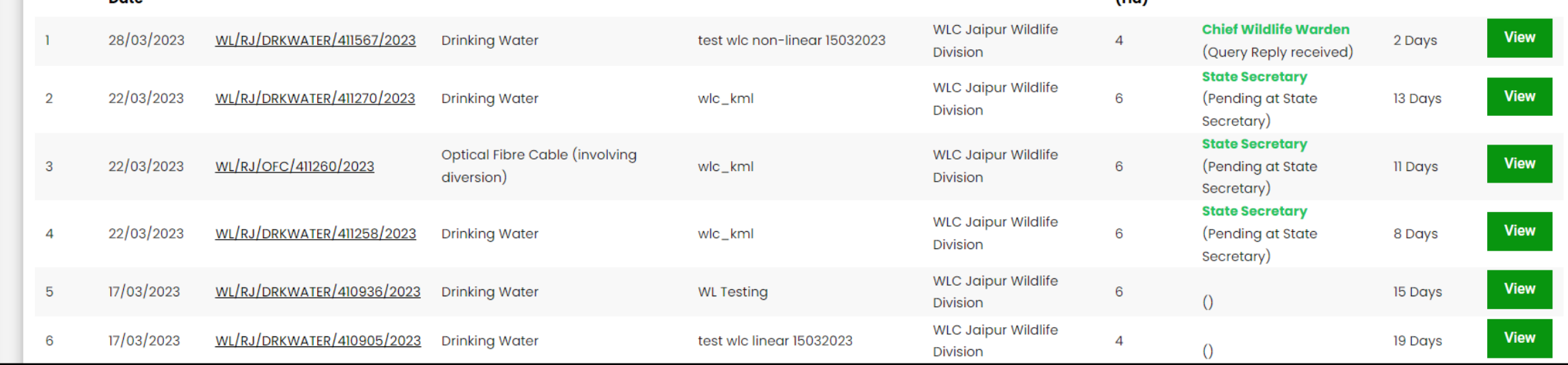

42

 $\alpha$ 

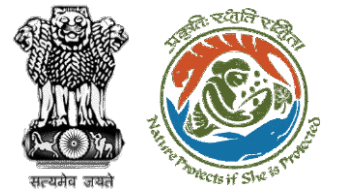

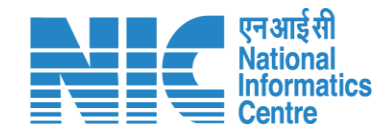

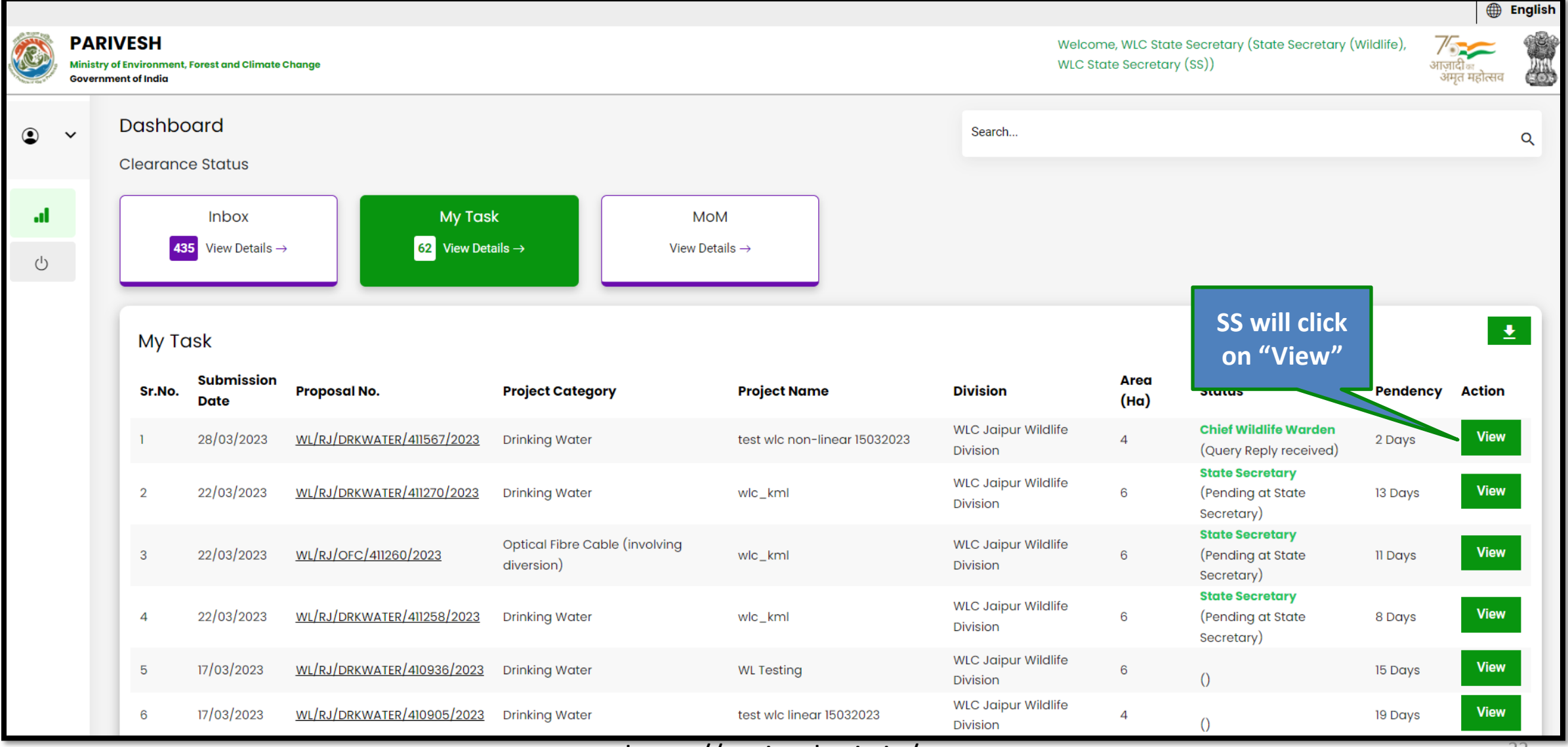

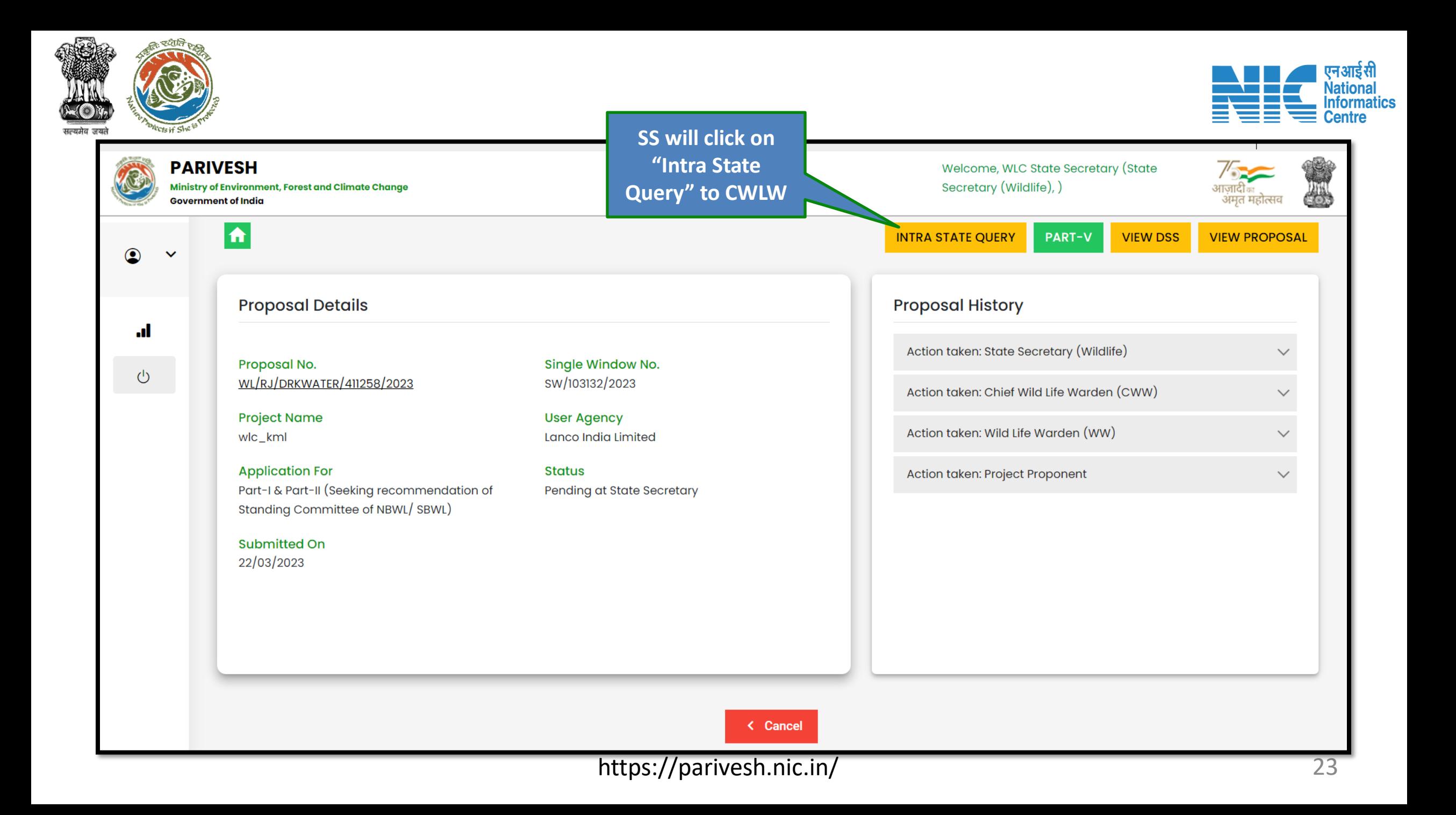

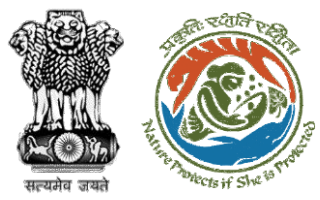

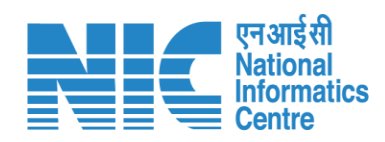

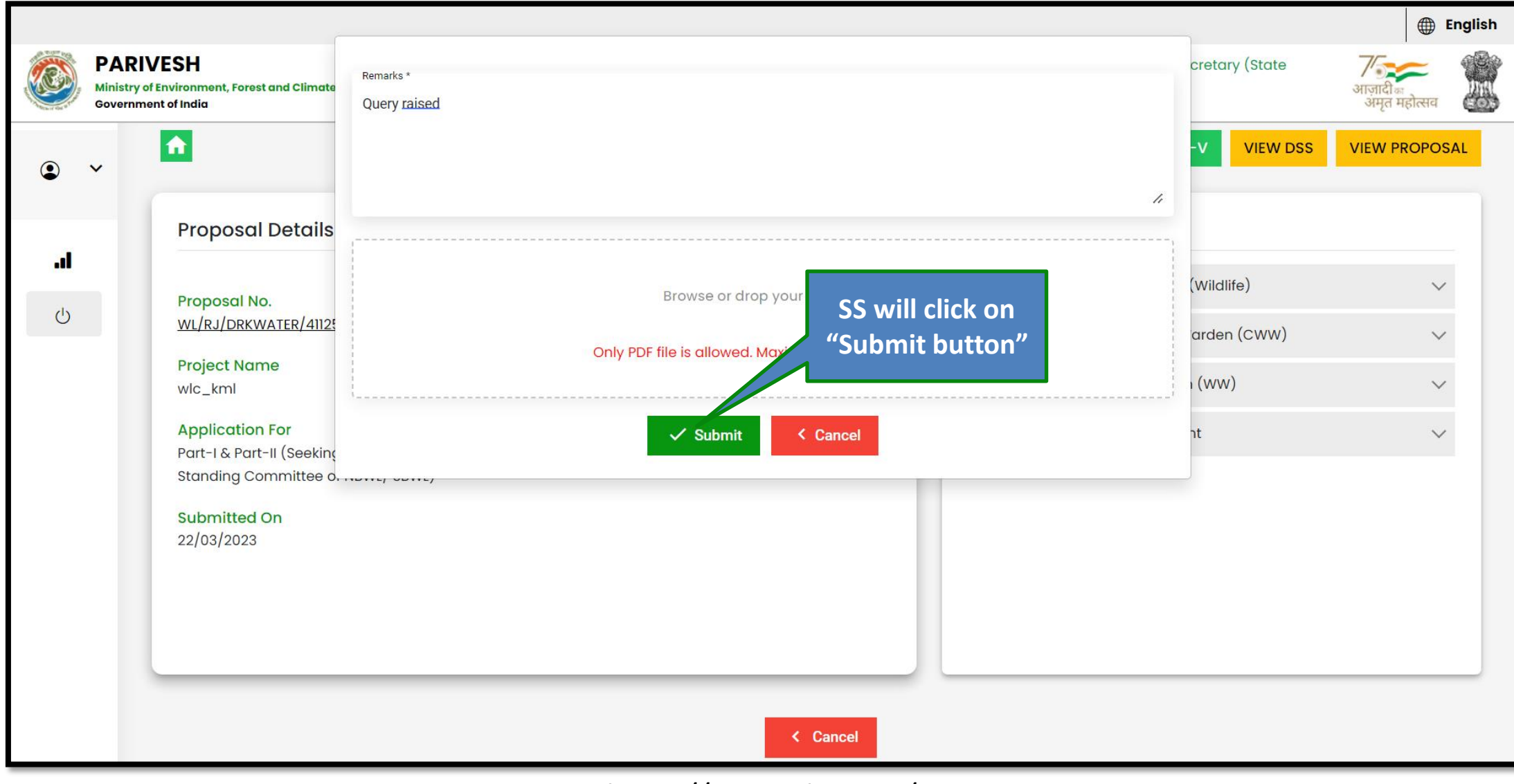

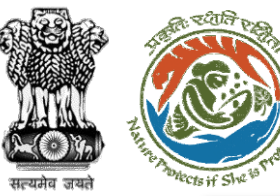

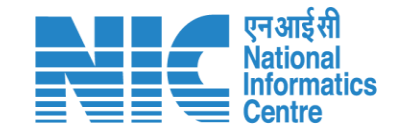

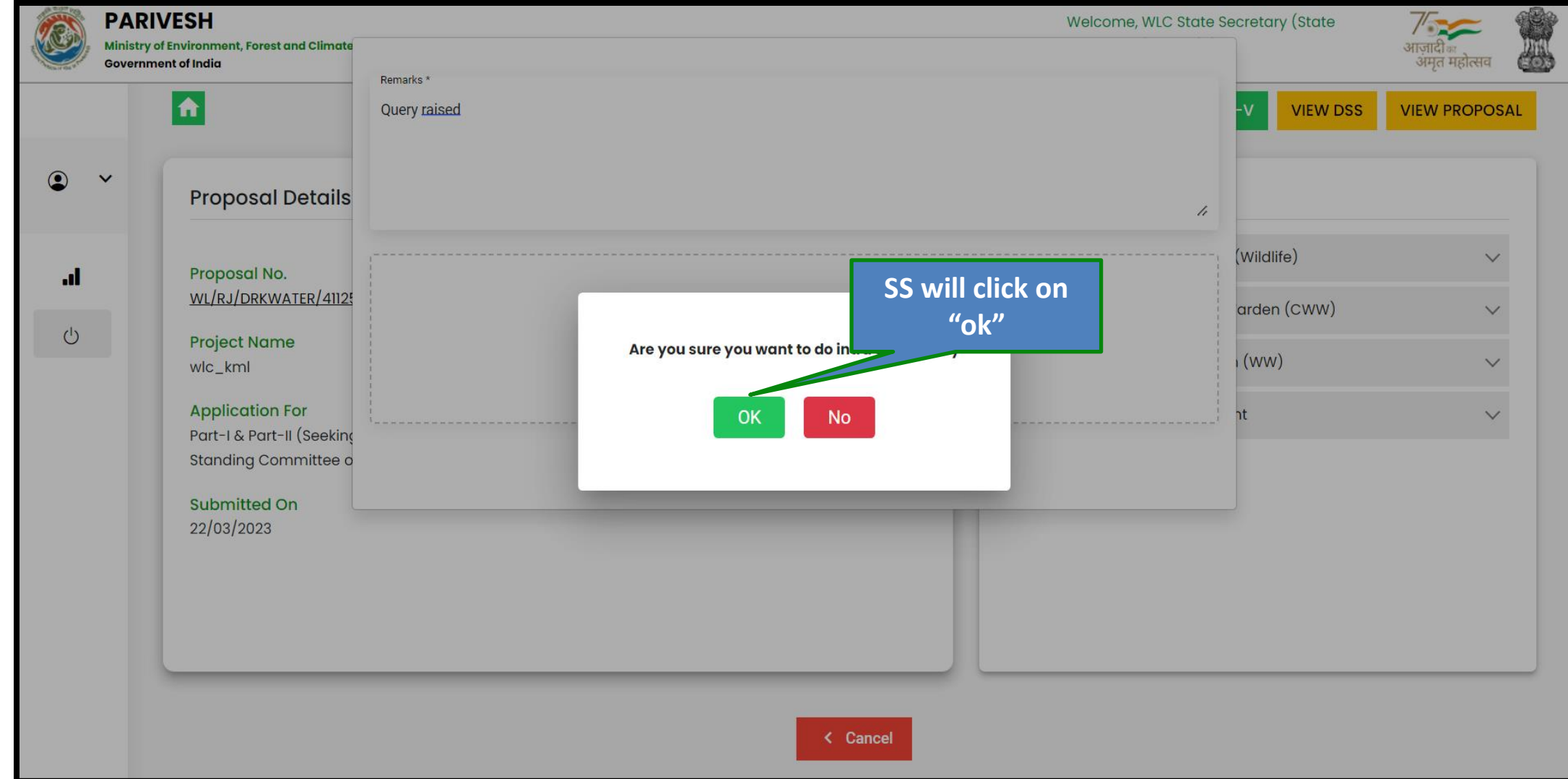

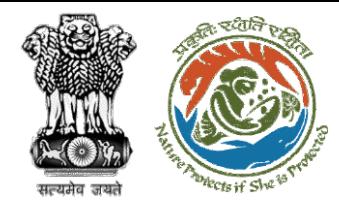

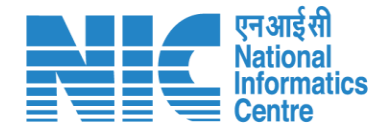

# **State Secretary Fill Part-V**

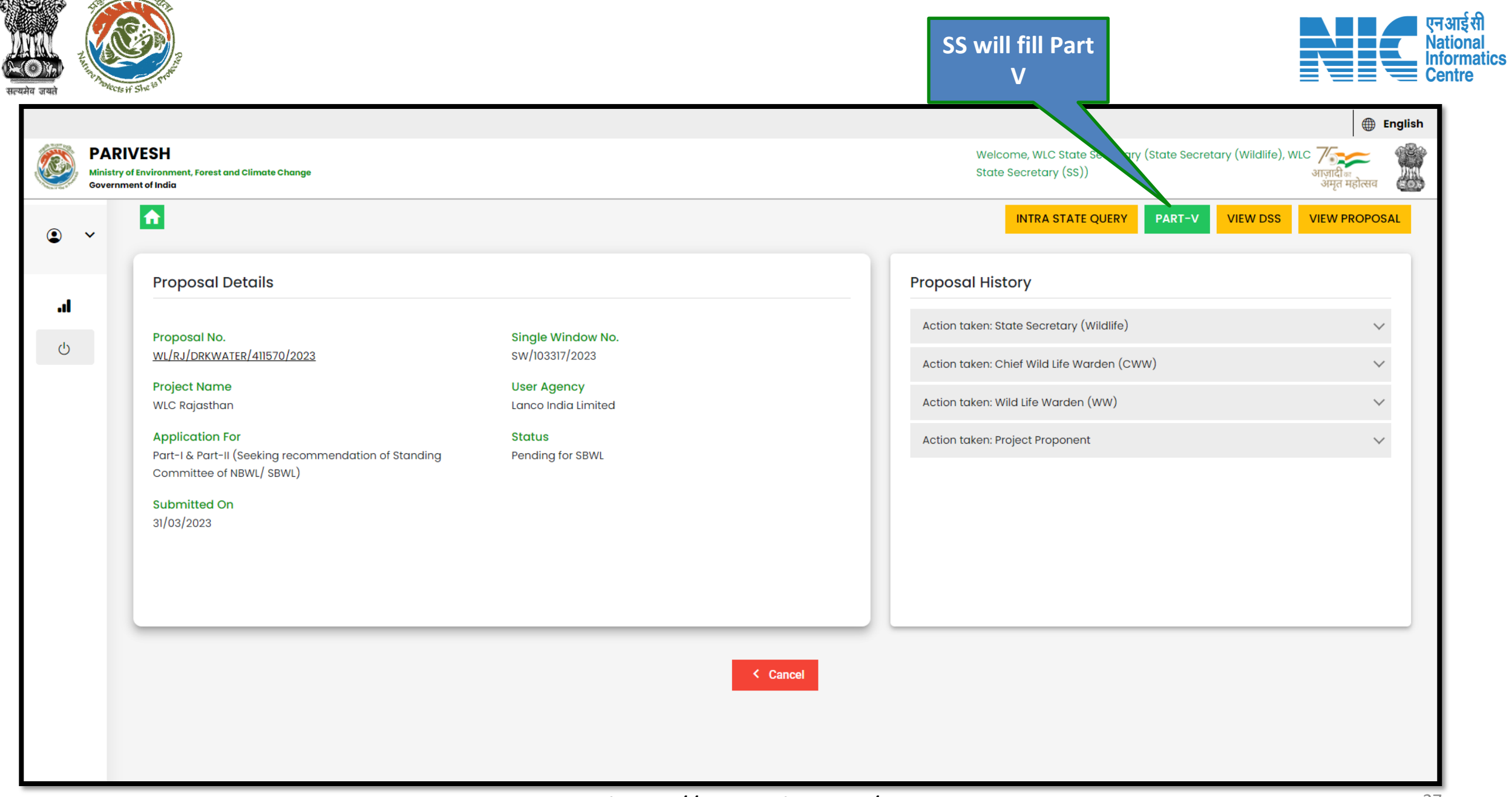

**zåt** 

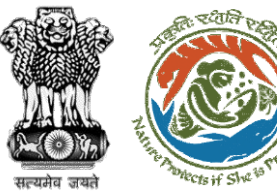

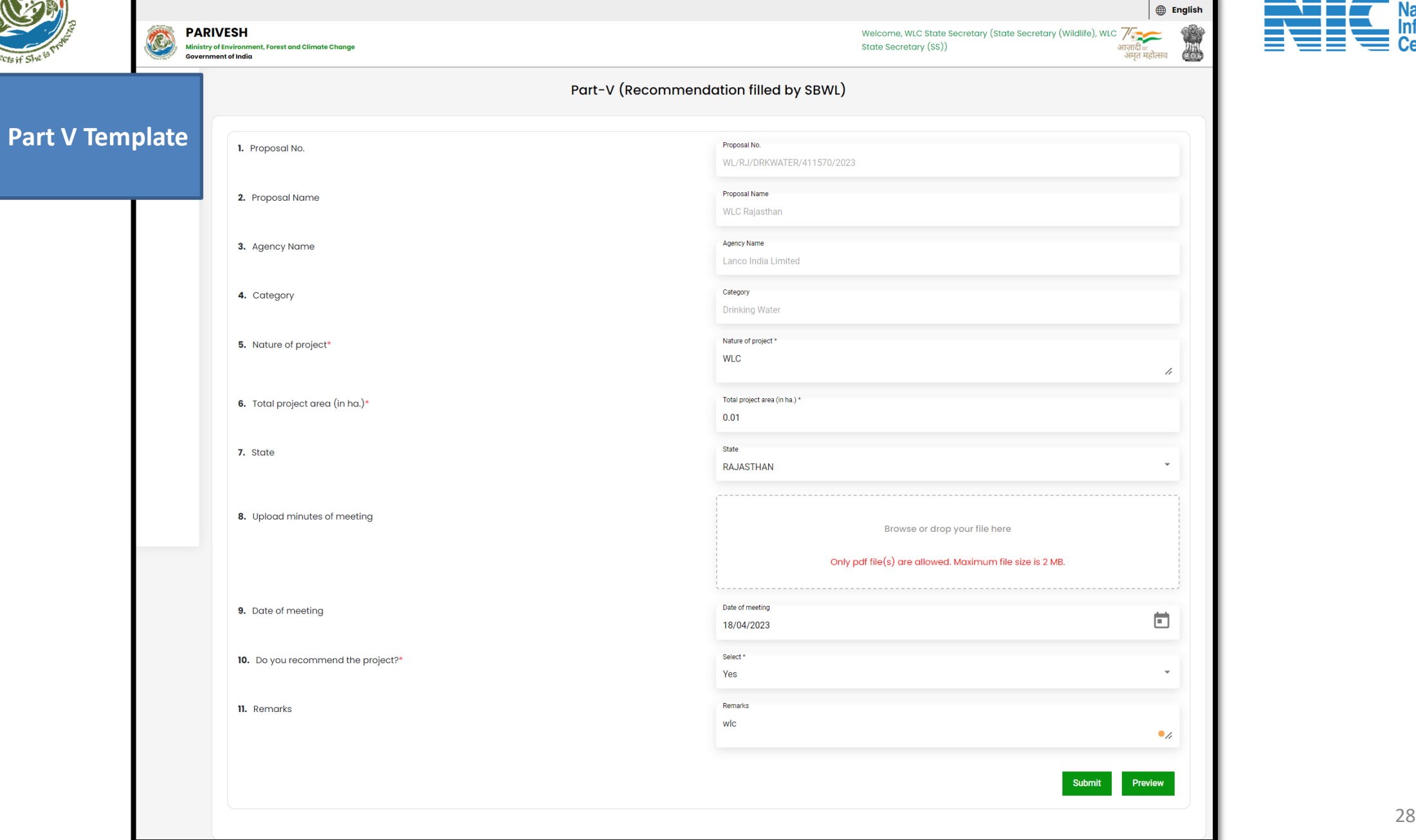

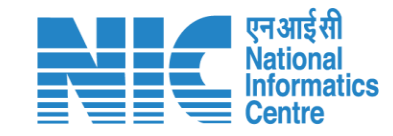

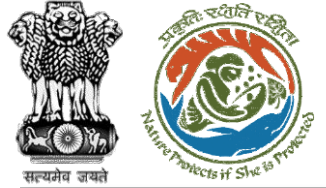

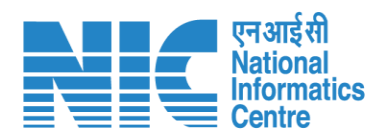

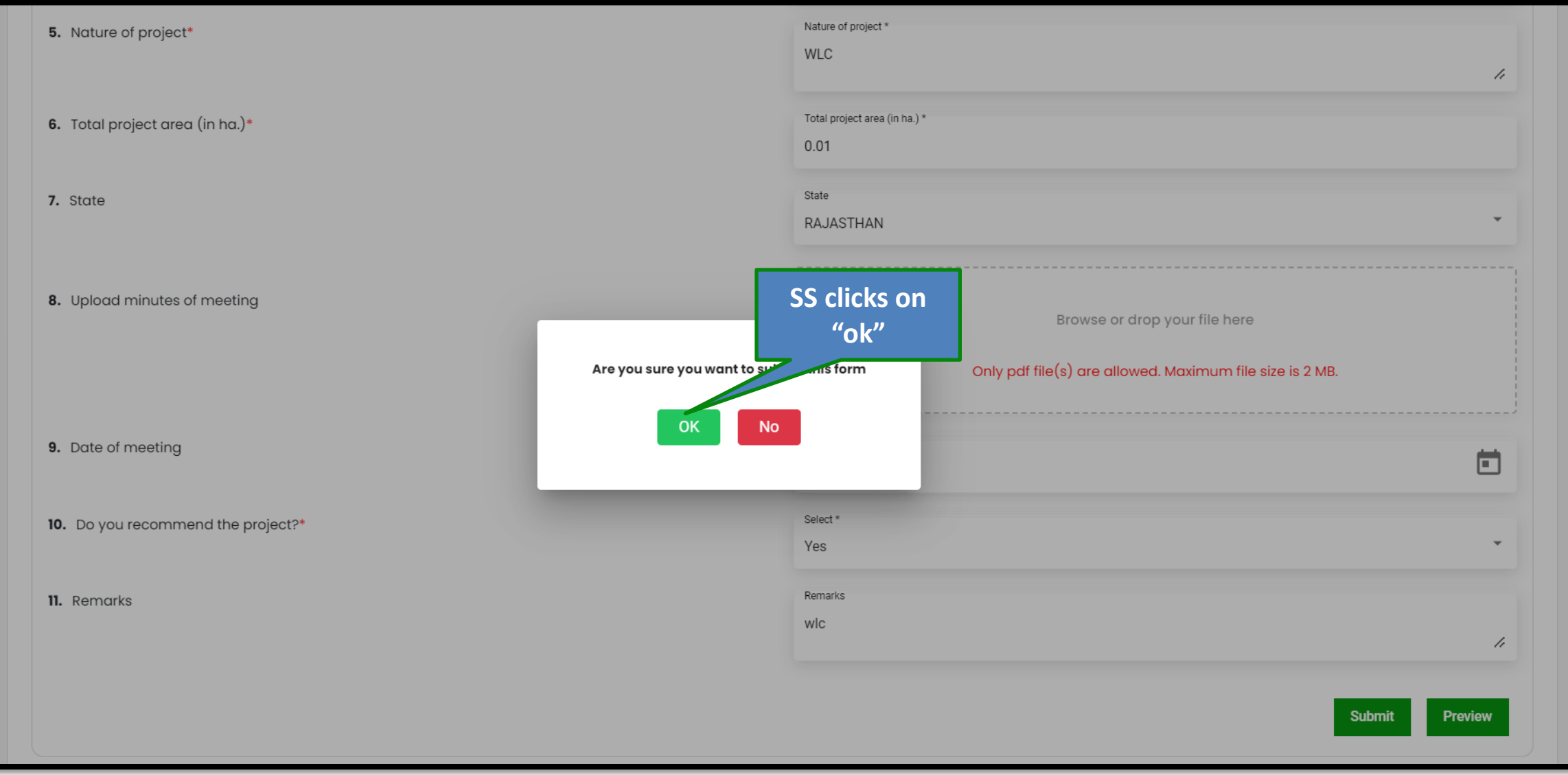

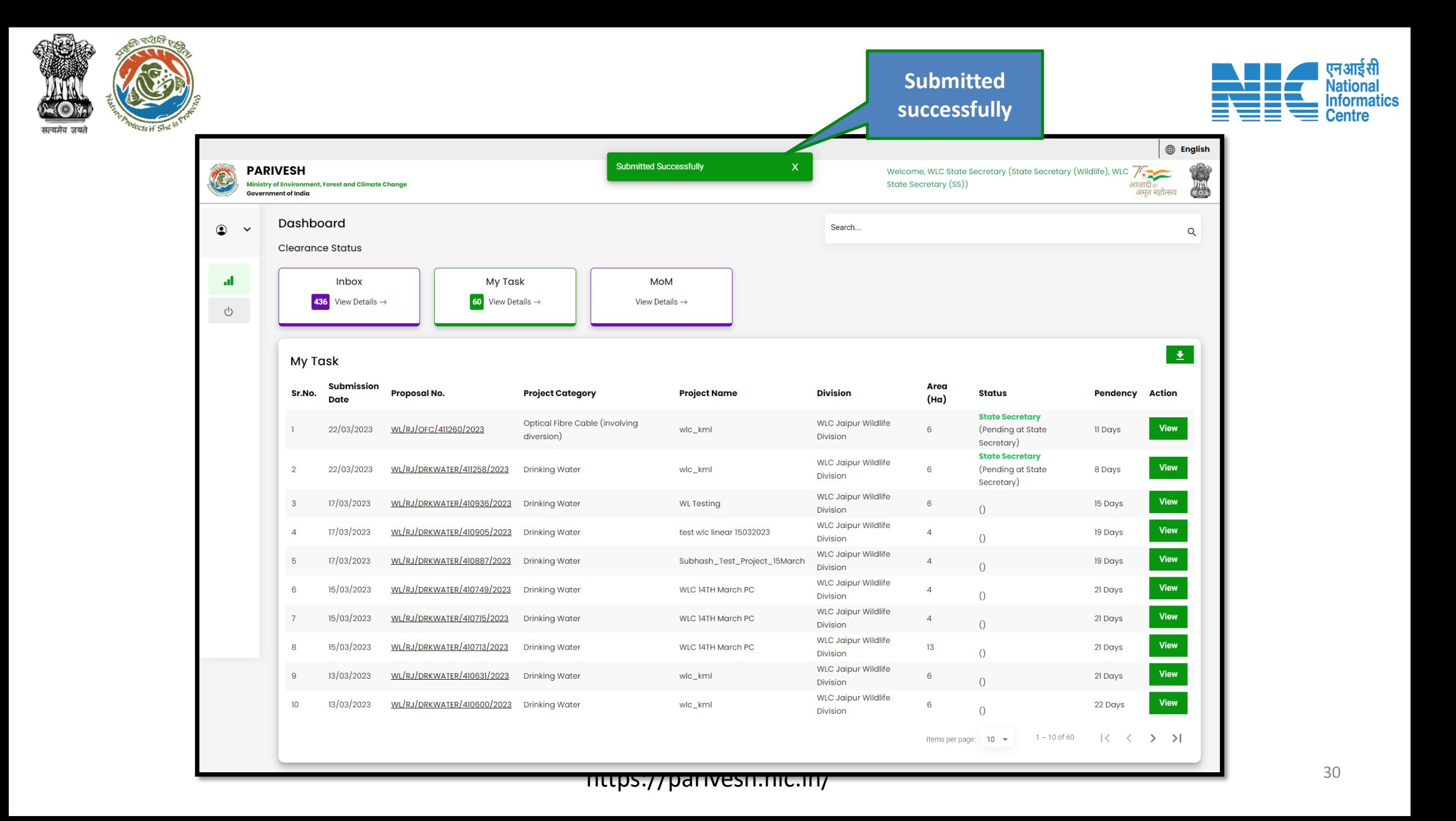

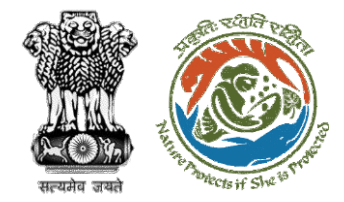

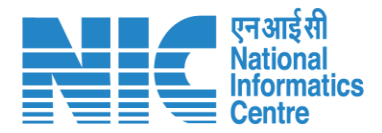

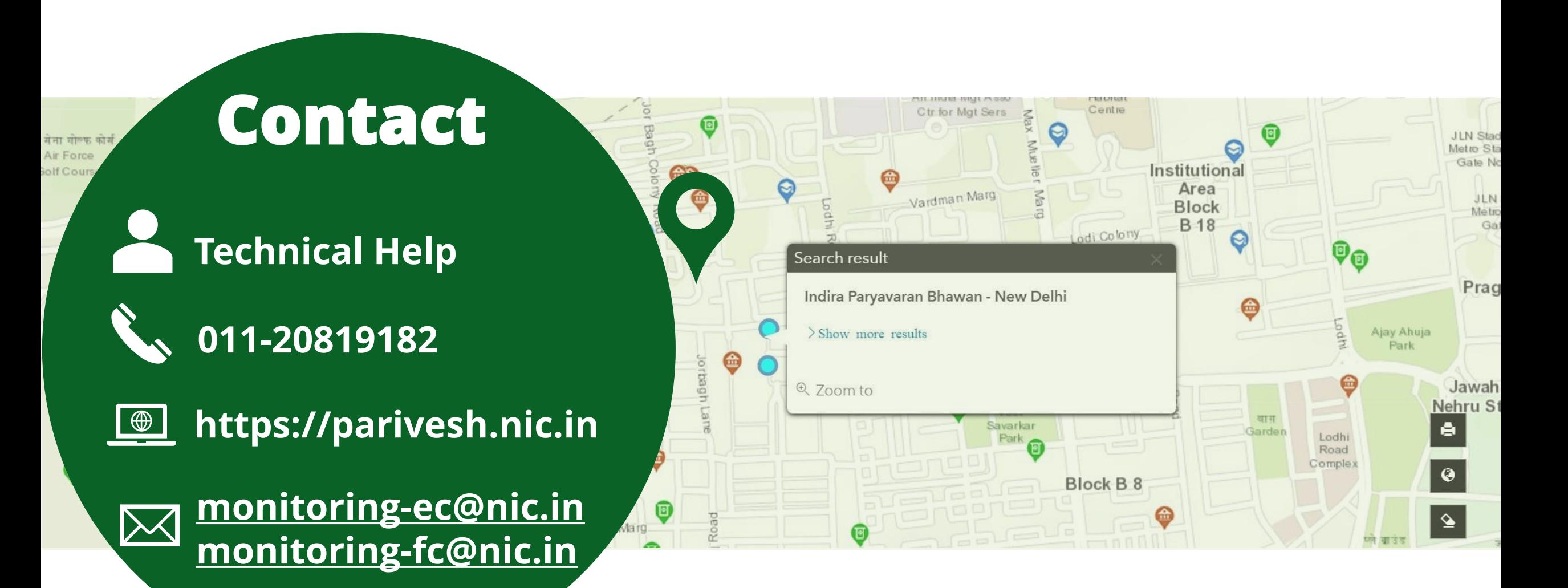